# **RGB-MISCHER**

Mische die 3 Lichtfarben Rot, Grün und Blau

# **BLOCKLISTE**

## Liste der zu verwendenden Blöcke

**ColourTail** 

lösche Farbpixel

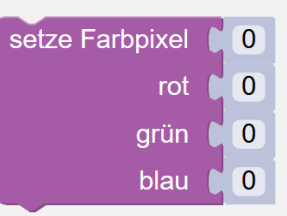

#### **AUFGABE**

Der Codebug soll 3 LED vom LED-Ring in den Farben Rot, Grün und Blau leuchten lassen. In einem Versuch mischst du die 3 Farben dann zu neuen Farben.

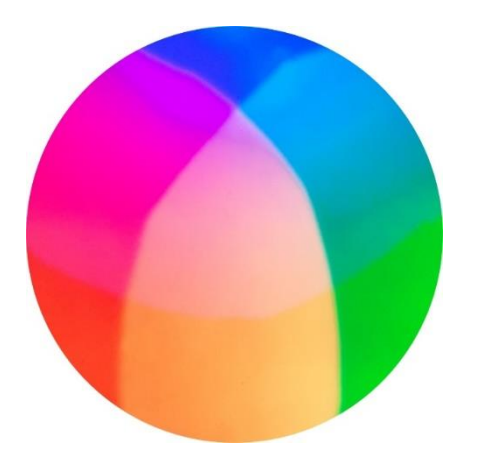

Wähle die 3 LED des LED-Rings so aus, dass sie ein Dreieck bilden. Stell die Helligkeit der 3 LED so ein, dass sie alle ungefähr gleich hell leuchten.

Auf der nächsten Seite ist eine kleine Bastelanleitung und ein Versuch beschrieben. Folge der Bastelanleitung: schneide zuerst das Papier aus und führe dann den Versuch durch.

### **TIPPS**

#### Vorgehen:

- 1. Schreib das Programm
- 2. Lade das Programm auf den Codebug
- 3. Schneide das Papier aus
- 4. Führe den Versuch durch

### Zusatzaufgabe

Pass das Programm so an, dass du die LED einzeln ein- und ausschalten kannst.

## **RGB-MISCHER**

Mit deinem Codebug-Programm lässt du 3 LED in den Farben Rot, Grün und Blau leuchten. Nun sollst du diese 3 Farben mischen.

#### Bastelanleitung

- 1. Schneide den Streifen unten auf diesem Aufgabenblatt entlang der gestrichelten Linie ab (mit Schere markiert).
- 2. Schneide der Streifen entlang der gepunkteten Linie (mit Schere markiert) in zwei Teile.
- 3. Schneide im Teil A das kleine Loch aus (mit Schere markiert).

#### Versuch

- 1. Halte das Papier A ca. 3 cm über die leuchtenden LED.
- 2. Halte das andere Papier B ca. 2 cm über das Papier A.
- 3. Bewege nun das Papier B auf und ab.
- 4. Was beobachtest du? Mach eine Zeichnung deiner Beobachtung.

### Deine Zeichnung

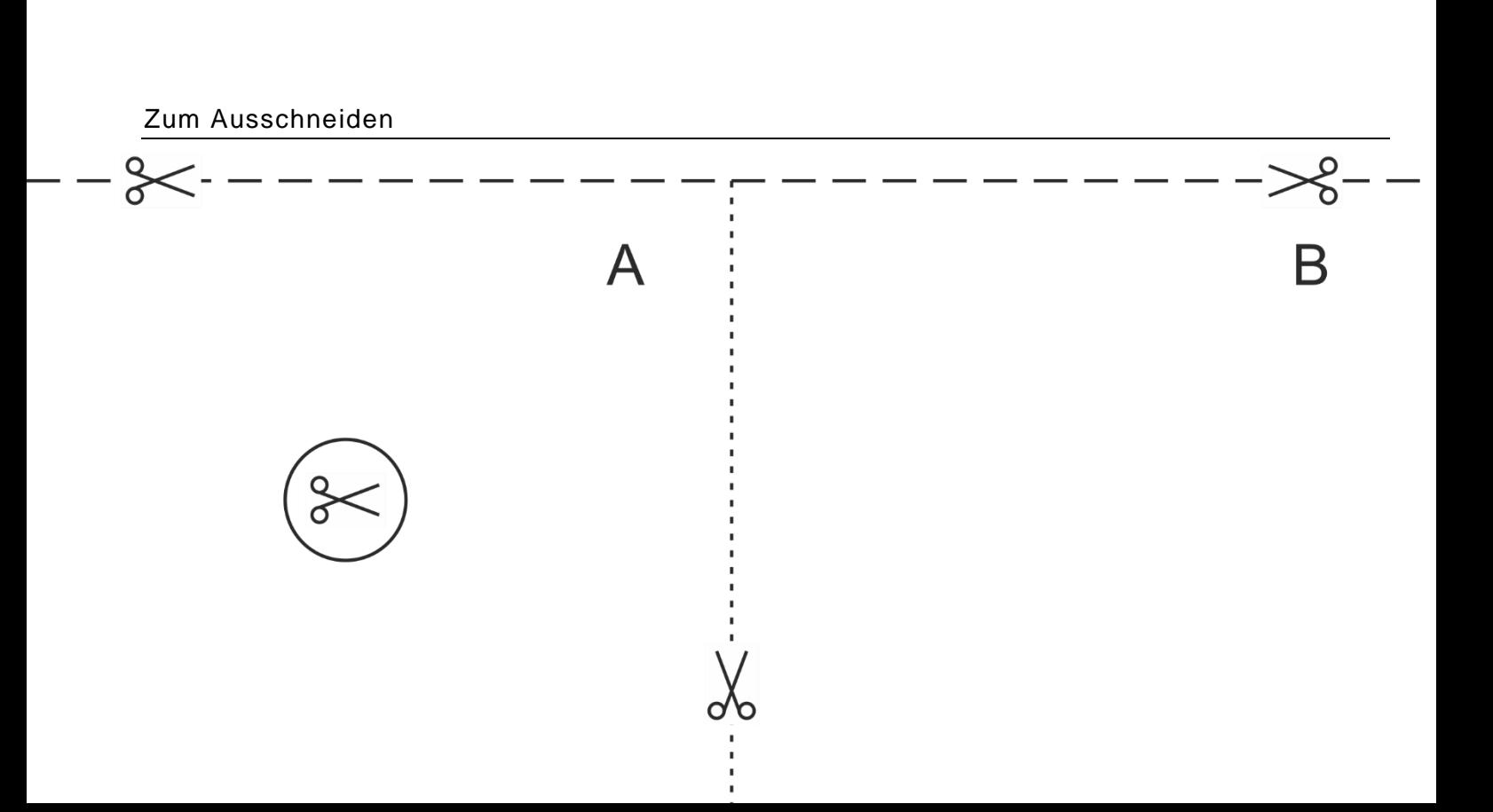

# **RGB-MISCHER**

Lösung

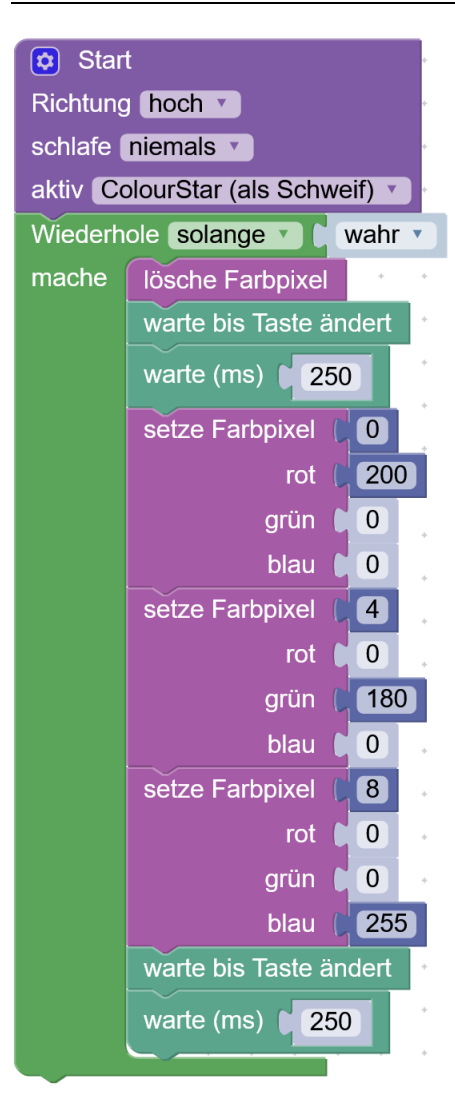

# **RGB-MISCHER**

### **RÜCKBLICK**

Du hast gelernt, wie du mit Licht mit den 3 Grundfarben Rot, Grün und Blau andere Farben mischen kannst.

Das Mischen der Farben mit Licht heisst «additive Farbmischung»: je mehr und je hellere Farben gemischt werden, umso heller wird das Ergebnis.

Anders ist es, wenn du Farben mit dem Malkasten oder den Farbstiften mischst. Je mehr und je kräftigere Farben du mischst, umso dunkler wird das Ergebnis. Das Mischen von Druckfarben auf dem Papier heisst «subtraktive Farbmischung».

# **NEUE BEFEHLE**

#### lösche Farbpixel

Mit dem «lösche Farbpixel»-Block kannst du alle LED des LED-Rings auf einmal löschen.

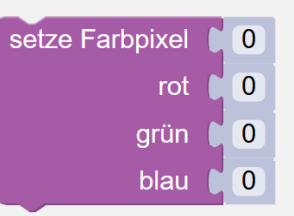

Mit dem Block «setze Farbpixel» sagst du einer bestimmten LED, in welcher Farbe sie leuchten soll. Die LED sind nummeriert von 0, 1, 2, 3 und so weiter. Die Farbe setzen sich aus den Anteilen rot, grün und blau zusammen. In deinem Programm verwendest du pro LED nur einen der Anteile. Die Farbanteile sind Zahlen im Bereich von 0 (kein Anteil = dunkel) bis zu 255 (maximaler Anteil = ganz hell).

### **WIE BIST DU VORGEGANGEN?**

1. Du hast mit dem Block «lösche Farbpixel» alle LED ausgeschalten.

2. Mit 3x «setze Farbpixel» Block definierst du, in welcher Farbe und wie hell die 3 LED leuchten.